# Problem when a QVD is stored again after adding a field

2022 August

## Create a Simple App

Reads a QVD from a Shared Space and Stores into a Different Shared Space

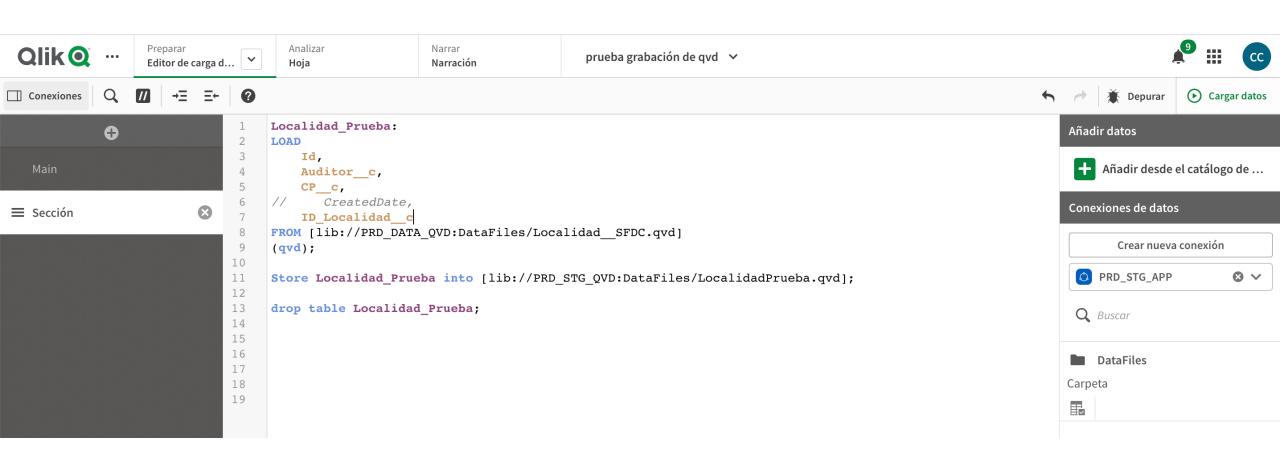

#### After Reload ...

QVD is created and its structure includes 4 fields

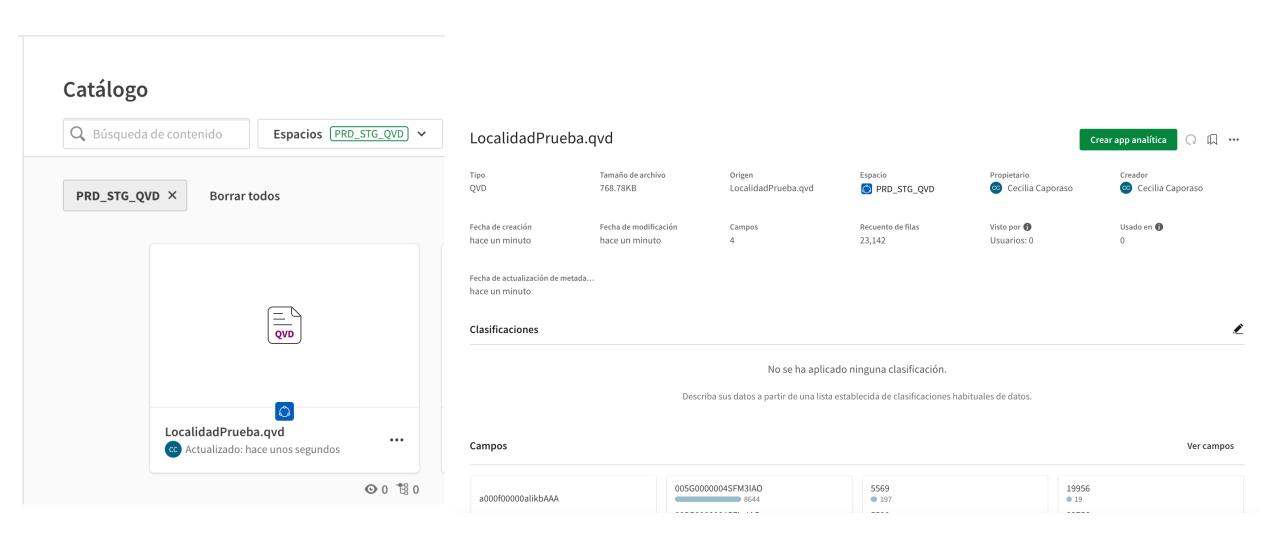

#### Read a new field

Uncomment CreatedDate and reload the app again

```
Localidad Prueba:
     LOAD
         Id,
         Auditor c,
         CP_c,
         CreatedDate,
         ID Localidad_c
     FROM [lib://PRD DATA QVD:DataFiles/Localidad SFDC.qvd]
     (qvd);
10
11
     Store Localidad_Prueba into [lib://PRD_STG_QVD:DataFiles/LocalidadPrueba.qvd];
12
     drop table Localidad Prueba;
13
14
15
16
17
18
19
```

#### After second reload ...

QVD is created and still 4 fields are shown (despite the fact that there were 5 fields in the memory table)

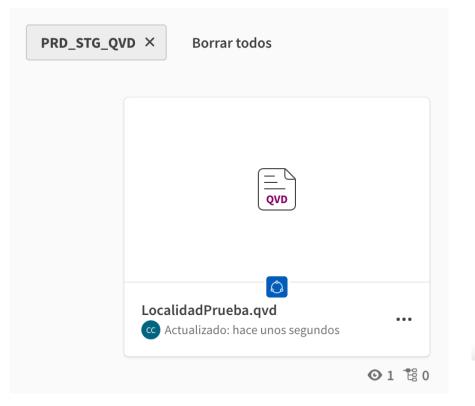

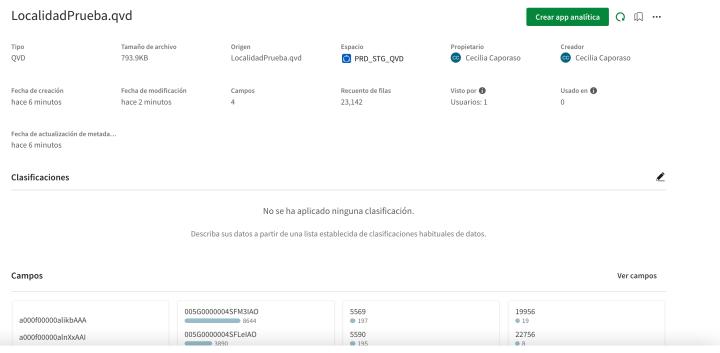

### Read a new field and doesn't drop the table

reload the app again and look for CreatedDate field... exists in the memory table, but the QVD keeps only 4 fields

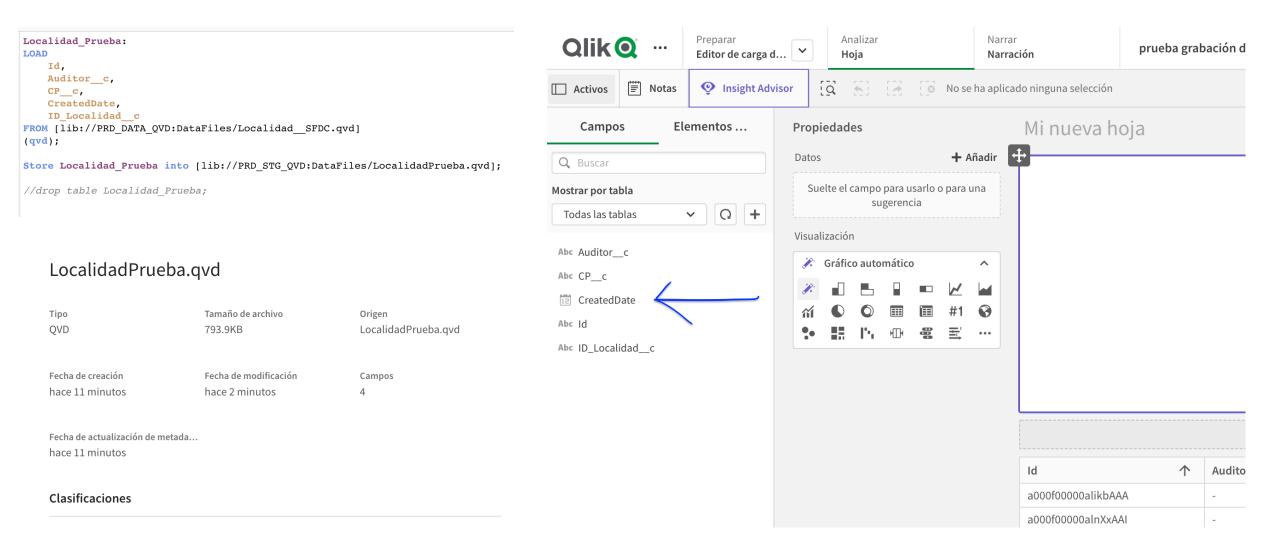

# Delete the QVD file from shared space

and reload again the app, as in the previous step

```
Localidad_Prueba:
LOAD

Id,
Auditor_c,
CP_c,
CreatedDate,
ID_Localidad_c
FROM [lib://PRD_DATA_QVD:DataFiles/Localidad_SFDC.qvd]
(qvd);
Store Localidad_Prueba into [lib://PRD_STG_QVD:DataFiles/LocalidadPrueba.qvd];
//drop table Localidad_Prueba;
```

| Nombre              | Tipo | Tamaño de<br>archivo | Modificada por última vez |                            |     |
|---------------------|------|----------------------|---------------------------|----------------------------|-----|
| LocalidadPrueba.qvd | qvd  | 793.9 KB             | 11 de ago. de 2022        | 14:12  ☐ Duplicar  ☐ Mover | ••• |
|                     |      |                      |                           | 🛍 Eliminar                 |     |

# Only after deleting the QVD and storing it again, the new field is included in the structure

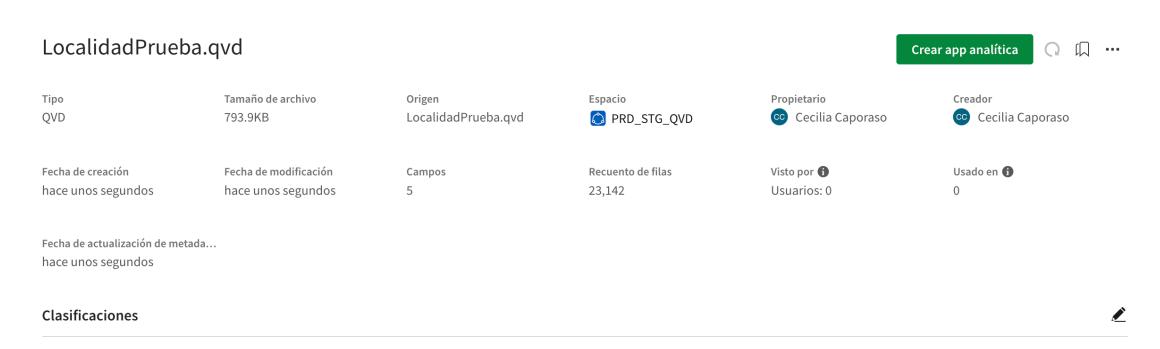

No se ha aplicado ninguna clasificación.

Describa sus datos a partir de una lista establecida de clasificaciones habituales de datos.